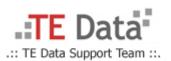

## **How to setup Conexant Router [Dynamic Configuration]**

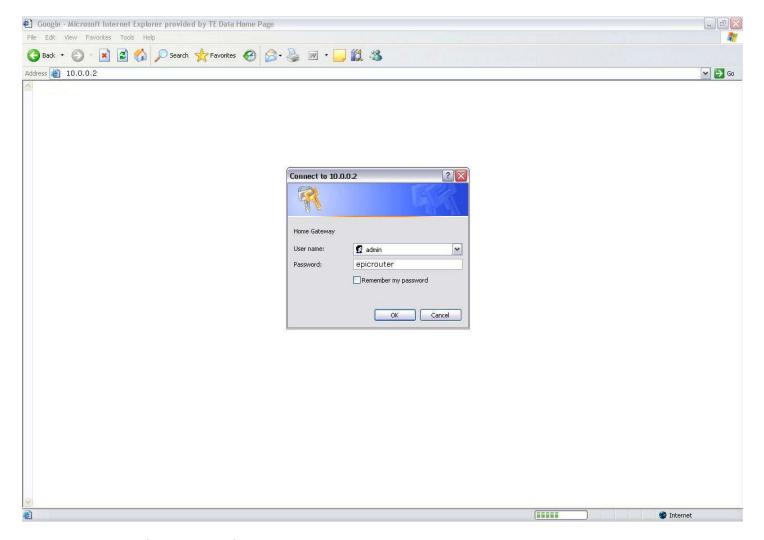

• Login into the router with **10.0.0.2** 

• The default Username: admin

The default password is: epicrouter

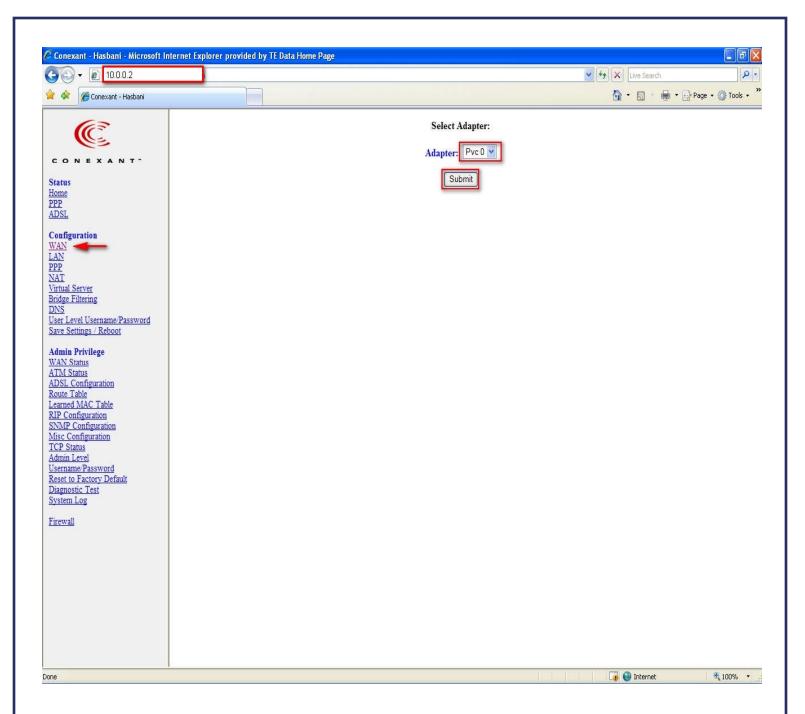

- Click WAN and then select Adapter: Pvc 0
- And Click Submit.

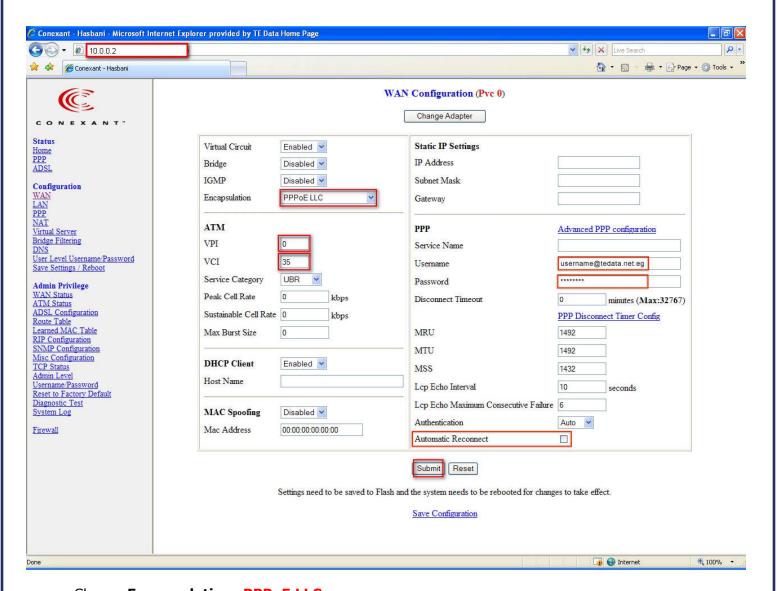

- Choose Encapsulation: PPPoE LLC
- And VPI: 0 and VCI: 35
- Enter your username and Password
- And select on Automatic Reconnect
- And Click Submit.

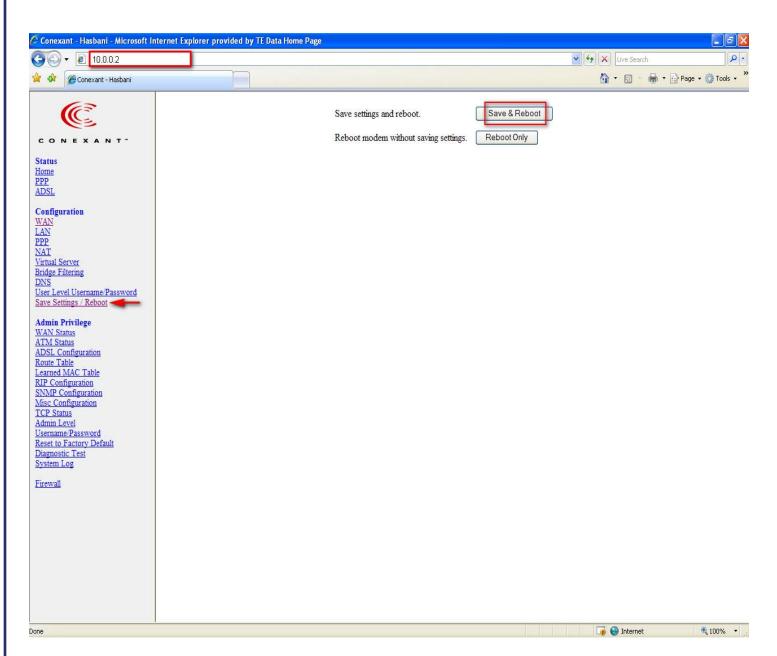

• And then choose **save setting/Reboot** and then click **Save &Reboot** button to finish the configuration.

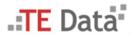

.:: Copyright © 2007 . TE Data Support Team . All Rights Reserved ::. .:: For Further Informations Call Us At 19777 ::.

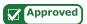